## **Трећи домаћи задатак из Објектно оријентисаног програмирања 2**

- **1)** Саставити на језику *Java* следећи пакет класа:
	- *Позиција* се ствара са задатом врстом и колоном које је могуће дохватити. Могуће је дохватити позицију која се налази поред текуће позиције у задатом смеру (*GORE*, *DOLE*, *LEVO*, *DESNO*). Могуће је одредити да ли су две позиције једнаке.
	- *Поље* је платно које се ствара са задатом бојом, тереном (видети ниже) на коме се налази и позицијом. Могуће је дохватити позицију поља. Могуће је проверити да ли актер (видети ниже) може да стане на поље. Могуће је поставити да је поље тренутно означено, као и да није тренутно означено. Приликом исцртавања поља црта се правоугаоник попуњен бојом поља и оивичен црном бојом. Уколико је поље означено, правоугаоник се оивичи црвеном бојом. На пољу се исцртава и главни актер (видети ниже) уколико се налази на истој позицији као и поље. Кликом на поље обавештава се терен да поље треба да постане означено.
	- *Пролаз* је поље светло сиве боје на које актер може да стане.
	- *Зид* је поље тамно сиве боје на који актер не може да стане.
	- *Актер* се ствара са задатим тереном на коме се налази и позицијом. Могуће је дохватити позицију актера. Актера је могуће исцртати на задатом пољу.
	- *Главни актер* је актер који се исцртава као жути круг оивичен црном бојом.
	- *Терен* је панел који се ствара са задатим бројем врста и колона. Терен садржи матрицу поља чије се димензије задају приликом стварања. Сва поља су у почетку пролази. Могуће је обавестити терен да задато поље треба да постане означено. Том приликом терен јавља тренутно означеном пољу да више није означено и обавештава задато поље да је означено. Могуће је тренутно означено поље заменити задатим пољем. Могуће је дохватити поље које се налази на задатој позицији. Могуће је изгенерисати случајна поља на терену тако што свако поље постаје зид са вероватноћом 0.3. Терен садржи и листу актера који се на њему налазе. Могуће је додати новог актера на позицији тренутно означеног поља. Грешка је уколико је тренутно означено поље зид.
	- *Игра* је главни прозор који садржи терен, радио-дугмад за избор поља или актера (Radio-Button) и дугмад (Button) за постављање поља/актера и насумично генерисање поља на терену. Уколико ниједно поље није означено, притисак на дугме за постављање поља/актера треба да буде без ефекта. Приликом стварања апликације,

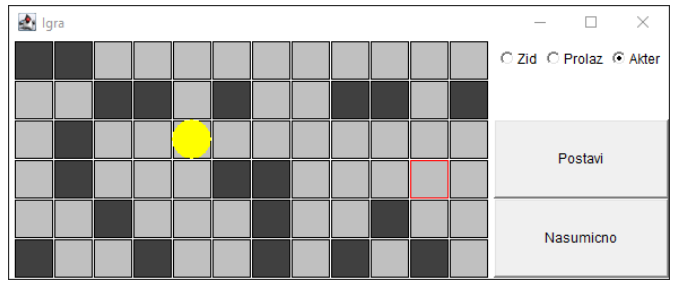

направи се терен димензија 6x12. Прозор може да се затвори помоћу дугмета које се уобичајено користи за ту сврху.

## **НАПОМЕНЕ:**

**в)** Решење домаћег задатка се не оцењује, али улази у састав лабораторијске вежбе која се оцењује.

**а)** Трећи домаћи задатак је основа за израду треће лабораторијске вежбе.

**б)** Студент треба да преда своја решења, сходно упутствима која добије преко мејлинг листе предмета. Предата решења биће доступна студенту и користиће их као полазну тачку за израду лабораторијске вежбе.